## 地理情報システムとは

- 地理情報システムとは、コンピュータを利用して、地理情報をあつかうシス<br>テムのことです。地理情報をコンピュータに入力したり、蓄積したり、交換し - すた、月や火星は地球ではないので地理情報は存在せず、あるのは空間情報<br>たり、検索したり、計算したり、分析したり、出力することができます。よく、 - だそうです。宇宙も空間も英語ではどちらも "space"。地理情報より空間情報<br>地理情報システムとはソフトウェアのことだと思っている方がいま テムのことです。地理情報をコンピュータに入力したり、蓄積したり、交換し たり、検索したり、計算したり、分析したり、出力することができます。よく、 地理情報システムとはソフトウェアのことだと思っている方がいますが、それ は少し違います。地理情報システムを実現するためのツールの一つがソフト ウェアです。

 地理情報にはもちろん地図も含まれますが、もう少し広い概念の「地球上の さまざまな情報」だと思ってください。地形や土壌、気候や生物といった自然 現象から、都市や交通、経済活動、歴史や文化といった人間が作り上げたモノ やコトまで含みますので、地理情報システムは壮大な情報をあつかうシステム であることが窺 うかが い知れます。

 地理情報と似ている用語に「空間情報」や「空間データ」があります。地理 情報とはどう違うのでしょうか?

地理情報と空間情報の違いを表してみました(図1)。

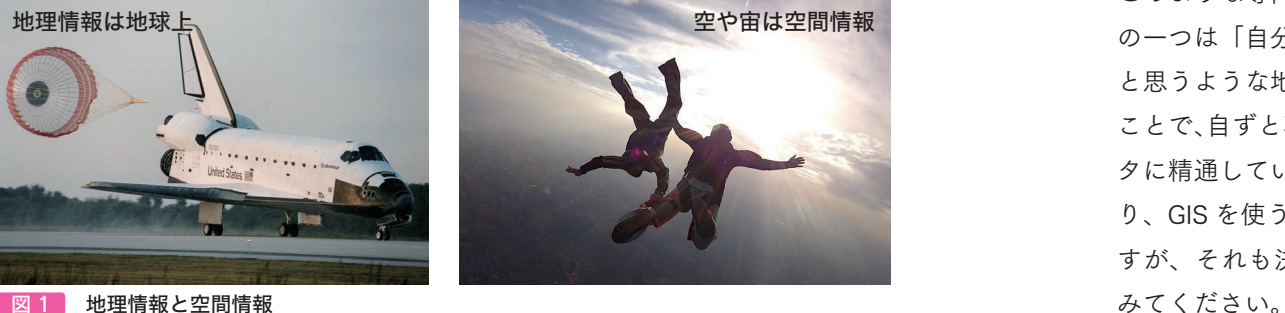

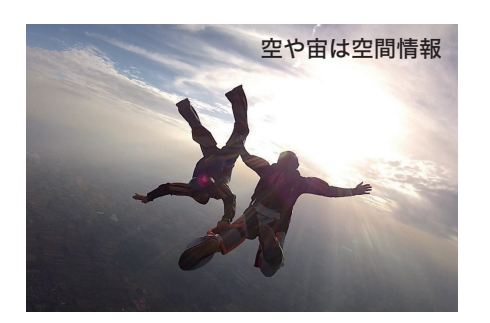

 例えば、大晦日のカウントダウン、ちょうど0時になった瞬間にジャンプを する人が増えています。平成から令和に変わった年の 5 月 1 日も「年号が変 わった時に地球上にいませんでした」というコメントを SNS で目にしました が、地球の表面には接地していないけれど、空間上にいたことになります。で すので、ジャンプ中の人は空間情報、着地をすると地理情報ということになり ます。同じように建物の中も地理情報ではなく空間情報だと言えそうです。

 また、月や火星は地球ではないので地理情報は存在せず、あるのは空間情報 だそうです。宇宙も空間も英語ではどちらも "space"。地理情報より空間情報 の方がしっくりきそうです。

 最近では地理情報と空間情報の全てを含む「地理空間情報(Geospatial Information)」という言葉も使われるようになりました。地理情報と空間情報、 地図データと空間データ、似ているけれども少し違うことを覚えてください。

 しかし、本書ではそこまで厳密な使い分けはしないでおこうと思います。本 書の主役であるデジタル地図は、できるだけ身近な「地図」、または「地図デー タ」という用語を使います。また、地理情報システムは、GIS(ジーアイエス) と短い用語に統一して話を進めたいと思います。GIS であつかうデータは地図 データだけではありませんが、それも本書では地図データとしてできるだけ統 一したいと思います。

GIS には少し専門的な用語が出てきます。例えば、レイヤという用語が頻 ひんぱん 繁 に登場します。また、ベクタデータやラスタデータを理解する必要があります。 このような専門用語を正しく知ることは大切ですが、GIS を習得するポイント の一つは「自分で地図を作ってみる」ことです。自分が「見たい」「使いたい」 と思うような地図を読み込み、必要な情報を重ねたり加えたりして地図を作る ことで、自ずと専門用語の理解が進みます。また、地図を作るためにコンピュー タに精通している必要はありません。子どもからお年寄りまで誰もが地図を作 り、GIS を使うことができます。本書では一部プログラミングの話が出てきま すが、それも決して難しいものではありません。まずは気軽に GIS を使って

**ごきげんよう、A さん さて、今回のミッションだが、**

## GISを使って デートプランを考えろ。 そして、デートしてこい!

 神奈川県内の S 大学に通う A さん。秋学期から GIS の授業があるため夏休 みを利用して予習モードです。地理や地図はきらいではないのですが、人文学 部に進学してからはシステムとかコンピュータといった名前の付くコースはで きるだけ避けてきました。

「N 教授、いきなり厳しいミッションだ(笑)。デートプランの前に彼氏を見 つけないと。とにかく大学の図書館に行って、プランを考えよう」

 図書館は本を読んだり、資料を調べたり、パソコンを使ったり、GIS のレッ スンには最適な環境です。それに、何か出会いがあるかもしれませんね。

「まずは鉄板だけどカフェと海の見えるレストランは外さないでおこう。お 店も大切だけど、周りの雰囲気とかルートも重要よね。それと、ウンチクの 一つも知っておかないと」

地図をあつかう

レッスン 1 日目

 地図の歴史は古く、また現在も進化を続けていますので、ひと言で地図を説 明することは難しいのですが、ここでは地図を一般図と主題図の 2 つに分け てみます。一般図とは広範な目的で使うための地図です。国土地理院の基本図 や地形図などがそれに当たります。主題図とは特定の利用目的で作られた地 図のことです。土地利用図や都市計画図、統計地図などがそれに当たります。 GIS は一般図や主題図以外にも、古 こちず 地図や空中写真、衛星画像をあつかうこと ができます。

さて、デートとなるとどのような地図が必要でしょうか。

「国土地理院の地理院タイルから標準地図と最新の空中写真を読み込んで ……自宅のある横浜はこの辺りか」

 ウォーミングアップでも紹介しましたが、地図データは無償で利用できるも のが増えています。特にベースとなる地図データは国土地理院のものが便利で す。地理院タイルと呼ばれる正方形の地図データはラスタ形式のラスタデータ です。ラスタデータはピクセルが集まって画像を表現しています。身近なとこ

ろでは、デジタルカメラで撮影した写真画像がラスタデータです。コンピュー タで表示する地図データにはこのラスタデータとベクタ形式のベクタデータ (ベクトルデータとも呼ばれます)があります。ベクタデータは数値情報によ り地図を表現することができます。ポイントやライン、ポリゴンを数値情報に して使います。ラスタデータに比べて、拡大しても綺麗ですし、データ容量も 小さいのですが、描画の速度はやや遅くなります。言葉だけで理解するのは少 し難しいので、図1-1 をご覧ください。地図としての見た目はそれほど変わ らなくても、コンピュータとしてはあつかい方が大きく異なります。

「タイルを使う時に URL をコピペするけど、末尾が jpg\*1 や png\*2 になって いるのはラスタデータだからなのか」

\*1 JPG:JPEG 形式のファイルの拡張子です。画像データを圧縮できます。 \*2 PNG:画像データを圧縮してあつかうことができるファイルおよび拡張子のことです。

 地理院タイルは地球の地図全体を 1 枚の正方形タイルで表現したものを 「ズームレベル 0」、さらに、1 枚の正方形タイルの辺の長さを 2 倍にして縦と 横を 2 分の 1 に分割したものを「ズームレベル 1」としています。 具体的な 構造のイメージは 図 1-2 のとおりです。「ズームレベル 1」では 2 × 2 = 4 枚のタイルで地球地図全体を表現し、1 枚 1 枚のタイルの大きさはズームレベ

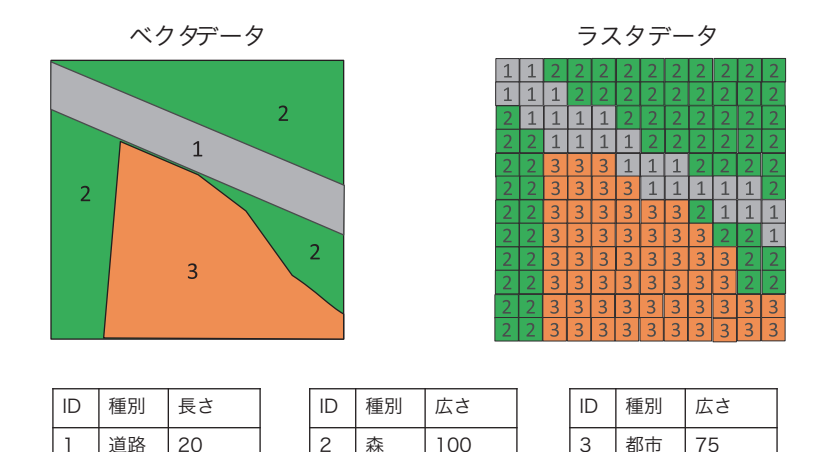

■図 1-1 ベクタデータとラスタデータ

ル 0 と同じです。

また、地理院タイルの URL の意味は下記のとおりです。

http://cyberjapandata.gsi.go.jp/xyz/{t}/{z}/{x}/{y}.png {t} :データ ID {z} :ズームレベル {x} :タイル座標の X 値

{y} :タイル座標の Y 値

{t}{z}{x}{y} に数値を入力すると指定したエリアのタイルを見ることができま す。

次ページの例は標準地図のズームレベル 5 (28.12)のタイルから 6 (56.25) → 7(112,50)→ 8(224,100)と拡大しています。ズームレベルの大きい ものは詳細な地図を表現していると考えてください。地理院タイルの最大ズー ムレーベルは 18 となっています( 図 1-3 )。

背景地図としてはラスタデータのタイルが使いやすく主流となっています。

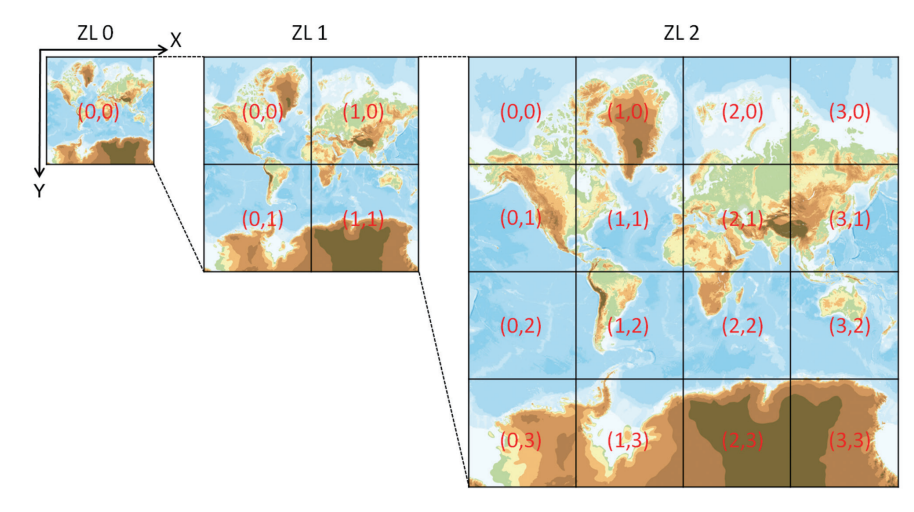

図 1-2 タイルの構造:左からズームレベル 0、1、2 (出典:地理院タイル仕様、国土地理院、https://maps.gsi.go.jp/development/siyou.html)

しかし、河川だけを表示したい、建物だけを表示したい、また色を変更したい といった場合には、ラスタデータではできません( 図 1-4 )。そのためには ベクタデータの地図データが必要です。最近はベクタデータのタイル(ベクト ルタイル)も整備されはじめています。 図 1-5 は MapTiler\*3 が提供するオー プンストリートマップ \* <sup>4</sup> のベクトルタイルです。道路のカラーを変更して、

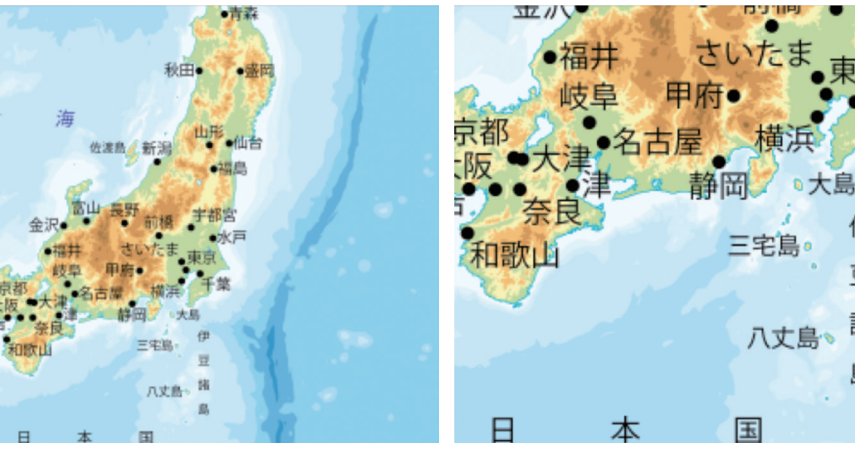

https://cyberjapandata.gsi.go.jp/xyz/std/ 5/28/12.png (ZL5)

https://cyberjapandata.gsi.go.jp/xyz/std/ 6/56/25.png(ZL6)

福井

伊

豆

諸

島

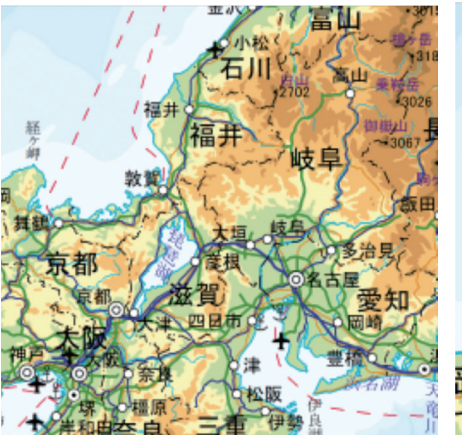

https://cyberjapandata.gsi.go.jp/xyz/std/ 7/112/50.png(ZL7)

https://cyberjapandata.gsi.go.jp/xyz/std/ 8/224/100.png(ZL8)

図 1-3 ズームレベルの変化(上から5→6→7→8)

(出典:タイル座標確認ページ - 地理院地図、国土地理院、https://maps.gsi.go.jp/development/tileCoordCheck html#5/35.362/138.731)

経ケ 曲

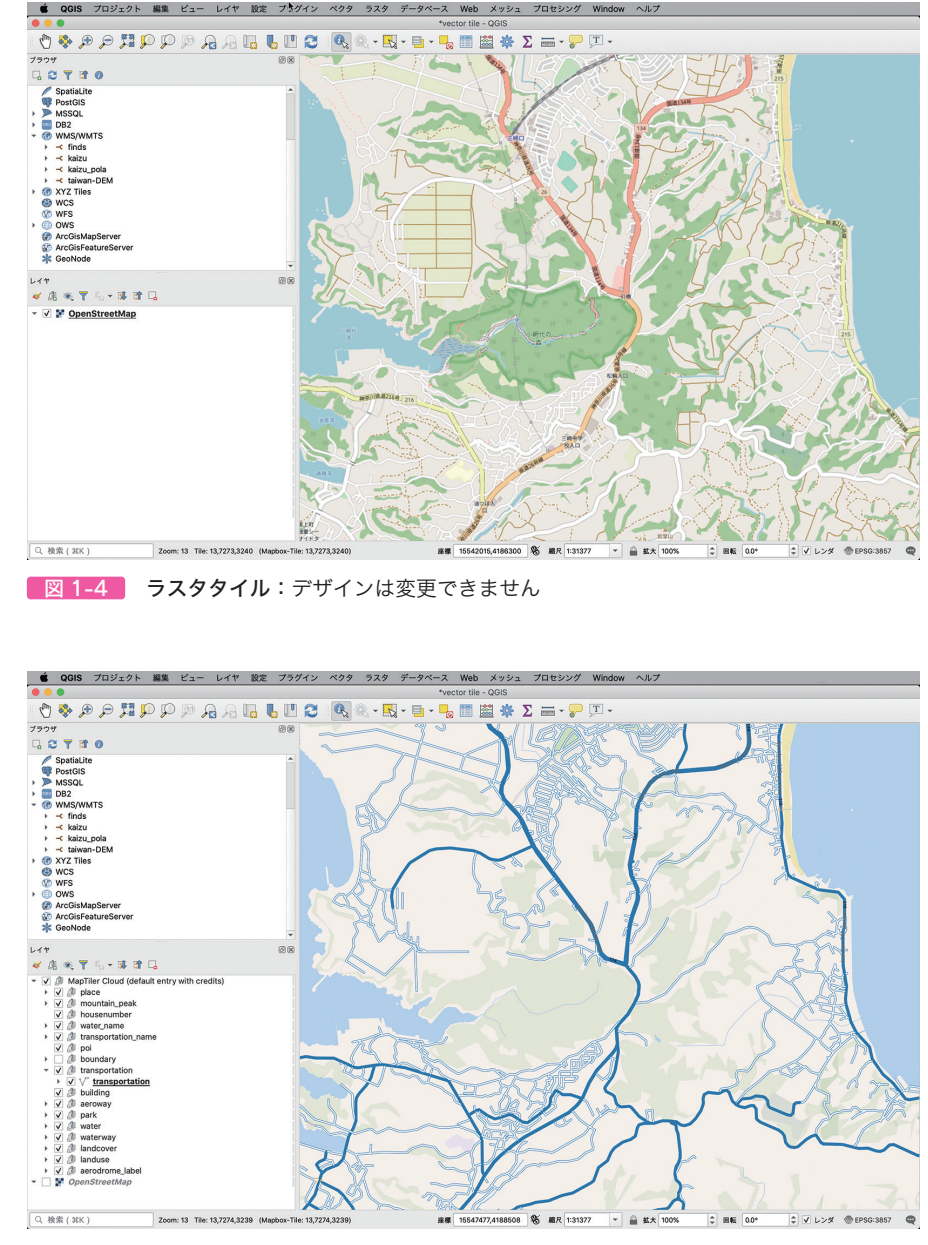

ています

●図1-5 ベクトルタイル:道路の一部を青色に変更し、注記(地図上の文字)を非表示にし

 $\tilde{y}$ 

スン1日目

## 16日目 エリアマーケティング エリアマーケティング

焙 煎工場を併設した大型ロース ばいせんこうじょう タリーカフェの出店計画を提案 してくれ! 横浜周辺で、1 杯 2000 円の コーヒーを出すお店に適した立 地はどこだ? **ごきげんよう、G さん さて、今回のミッションだが、**

 経営コンサルタントとして第一線で働く G さん。企業の合併や買収案件に 加えて、不動産デベロッパーやゼネコンと一緒に、海外企業の誘致や大型の ショッピングセンター、観光イベントの企画を手がけています。今回もクライ アントの N 氏の期待に応えたいところです。

「横浜港湾エリアは MICE\* や統合型リゾート(Integrated Resort: IR)の話 で持ちきりね。国際展示場やカジノ誘致の件はどうなるか分からないけど、 国内だけじゃなくて海外からも多くの人が集まるのは間違いなさそう。やは り日本文化に触れることのできるお店を開発したいわね」

## エリアマーケティング

レッスン 16 日目

「今回のミッションは焙煎工場併設の大型カフェってことだけど、そうなる と商業地域ではなくて準工業地域でないといけないわね。それにカフェ以外 も視野に入れておく必要があるわ。それで……ピンポイントの不動産物件あ りきの出店はリスクが高いので、まずはエリアマーケティングで地域のポテ ンシャルを確認しよう」

 エリアマーケティングは地域(エリア)の特性による販売やサービスについ て分析する手法のことです。新しい商業施設の出店計画やチラシやビラの配布 を計画する場合、エリアの特性を知ることは大切になりますが、このことを 商 圏 分 析と呼ぶこともあります。 しょうけん ぶんせき

 エリアの特性として知りたい情報には大きく分けて、人口、ライフスタイル、 競合、地理の 4 つがあります。人口情報には性別や年齢、世帯、国籍、昼夜 間の違い、過去や将来予測などが含まれます。人口情報からは出店するお店の ターゲット層がどのエリアに住んでいるのか確認することができます。つぎに、 ライフスタイル情報には就業状況、所得、移動手段、購買状況などが含まれま すが、ライフスタイルの情報が分かれば、ターゲット層をさらに絞り込むこと が可能になります。また、競合情報の詳細は簡単には入手できませんが、住所 や駐車場などの設備情報、営業時間などが含まれます。競合情報が分かれば商 圏が重複しているか、空白エリアはないかといったことが確認できます。地理 情報には地形や道路、交通情報などが含まれます。勾配のきつい坂道や河川な

<sup>\*</sup> MICE:会議の Meeting、研修旅行の Incentive travel、国際会議の Convention、展示会・ イベントの Exhibition/Event の頭文字を使った造語です。

どに地域が分断されていないか、幹線道路や計画道路、新設予定の駅がないか などを確認します。

 これらの情報の元になるデータを GIS で可視化することによって、数値で は分かりにくかったエリアの特性が見えてきます。

 ここでははじめに、神奈川県内の人口とライフスタイルの情報を確認します。 人口やライフスタイルを知るには国 勢調査による統計データが便利です。国勢 こくせいちょうさ 調査とは 5 年に 1 回、全国民を対象にした人口およびそれに関する事柄の調 査のことです。2015 年には、国民の氏名、性別、年齢、世帯主との続柄、配 偶関係、国籍、住所、居住期間、就業状態、所属、仕事の種類等、地位、従業 地又は通学地、世帯の種類、世帯員数、住居の種類、住宅の建て方の 17 項目 を調査しています。

 総務省統計局が整備している「e-Stat」では国勢調査をはじめとした統計デー タがダウンロードでき、一部は GIS で利用できるフォーマットで公開されて います。

TOP ページから「地図」→「境界データダウンロード」→「小地域」→「国 勢調査」→「2015 年 \*'」「小地域(町丁 • 字等別)」→「世界測地系緯度経度 •

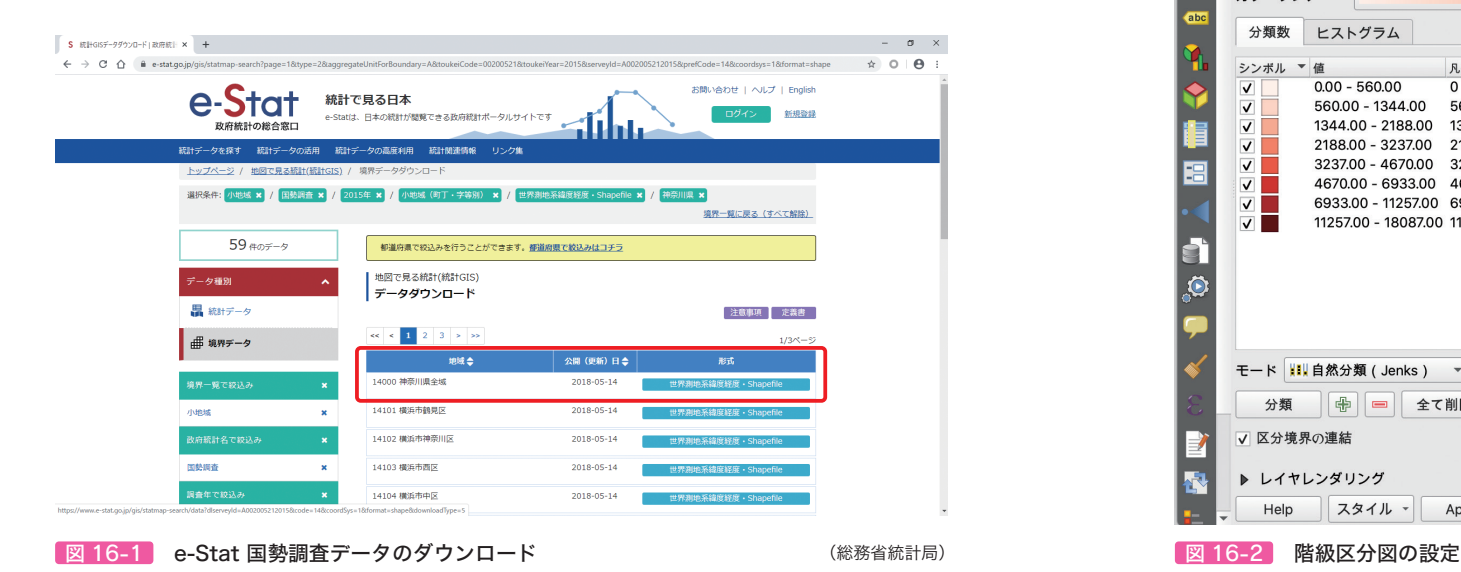

Shapefile」→「神奈川県」と選択していきまして、「神奈川県全域」の「世界 測地系緯度経度・Shapefile」をクリックしますと、ZIP\*2 形式の圧縮ファイル がダウンロードされます( 図 16-1 )。このファイルを適当なフォルダに解凍 してください。「小地域」以外にも「地域メッシュ」と呼ばれる格子状の区域 ごとに集計しているデータもあります。

- \*1 2015 年:2015 年のつぎとなる 2020 年の国勢調査は、2020 年 10 月に行われ、 2021 年から公開を始める予定です。
- \*2 ZIP:コンピュータであつかう 1 つ以上のファイルをまとめて圧縮するフォーマットの こと。拡張子は zip です。

 つぎに、ダウンロードしたシェープファイルを QGIS で読み込んでみましょ う。そうしますと小地域の境界線が描かれた地図が表示されます。レイヤ 「h27ka14」の「レイヤのプロパティ」で「シンボロジ」を選択しまして、例 えば「連続値による定義」として「人口(JINKO)」による自然分類(Jenks)

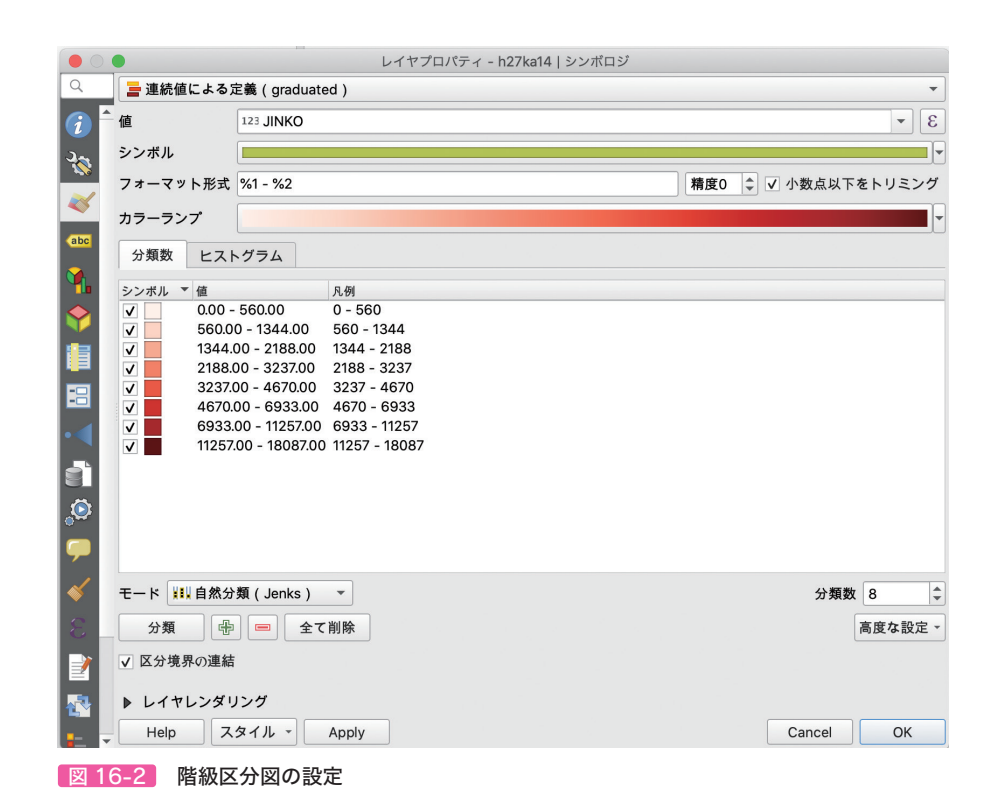

 $\tilde{y}$ スン16日目

をしてみます( 図 16-2 )。そうしますと、 図 16-3 のような統計地図・階級 区分図 (choropleth map/ コロプレスマップ)が表示されます。

 このデータをマスターデータとして別の統計データを結合していくことで、 地域の特性がより詳しく見えてきます。結合のキーになるのは行政界のコード です。ここでは小地域の番号が KEY\_CODE になります。小地域は行政界とし ては最も小さい領域の境界で、例えば「神奈川県横浜市港北区日吉1丁目」が それに当たります。この小地域の住所には番号が割り当てられています。神 奈川県:14、横浜市港北区:109、日吉:056、1丁目:001 となり、KEY\_ CODE は 14109056001 と 11 桁になります。統計データのフィールドにこ の 11 桁のコードがあれば、マスターデータと結合して GIS であつかうことが できるようになります (図16-4)。

「高級カフェの顧客を考えると、まずはセレブな女性。コンビニではなく高 級スーパーで買い物をしていそうな層。あとは外国人よね。e-Stat から使 えそうなデータを探してみよう」

QGIS でターゲットとなるセレブな女性や在留外国人が多く住むエリアを確

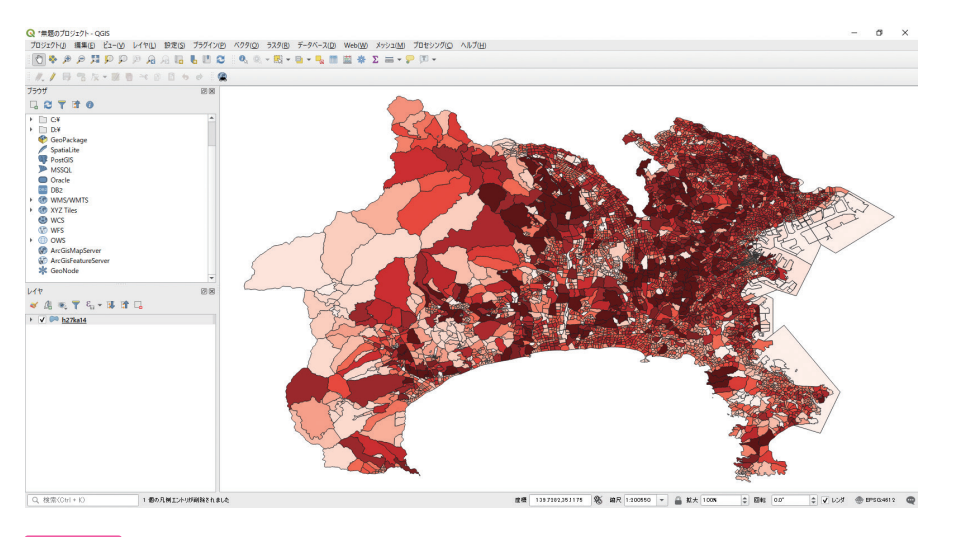

図 16-3 神奈川県の小地域人口の階級区分図:人口の多いエリアを濃い赤で色分けしています

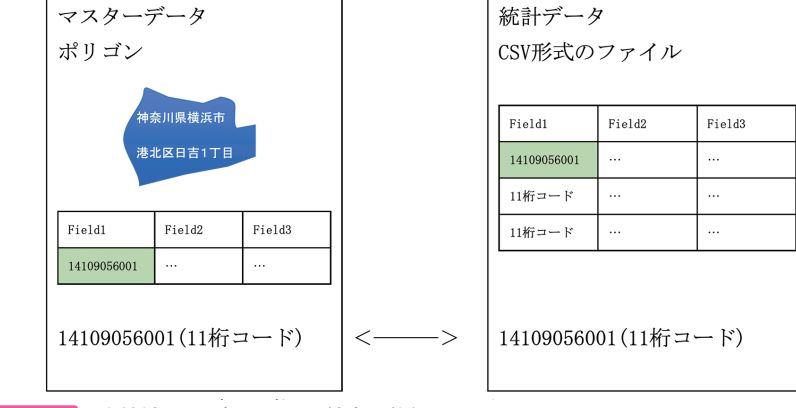

図 16-4 小地域の 11 桁コードと結合の仕組み

認してみましょう。セレブな女性の定義は難しいですが、ここでは持ち家比率 の高いエリアに住む、35 ~ 59 歳の女性と仮定して探してみます。

 まず、e-Stat より「地図」→「統計データダウンロード」→「国勢調査」→「2015 年」→「小地域(町丁・字等別)」で「住宅の種類・所有の関係別一般世帯数」

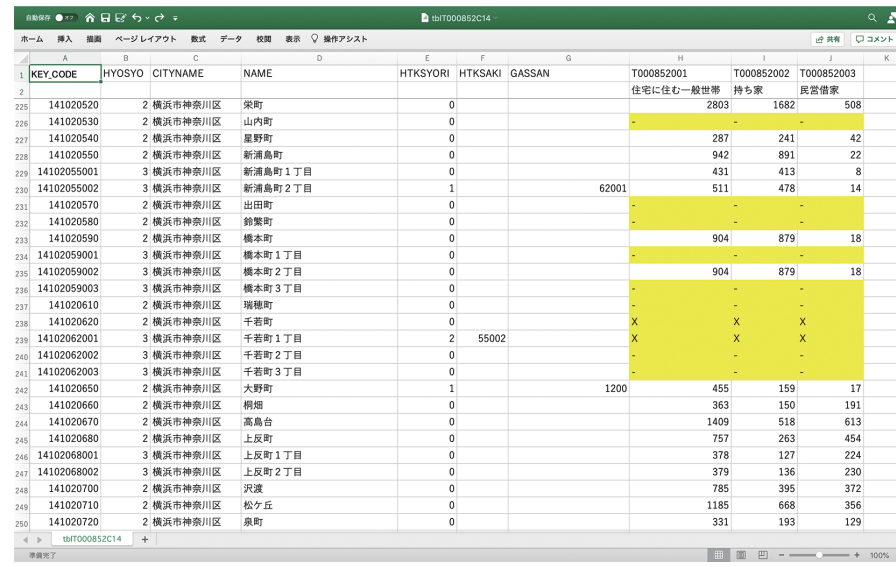

図 16-5 神奈川県の「住宅の種類・所有の関係別一般世帯数」CSV ファイル:「-」や「X」を「0」 に置換します